**PLIN-USB** 

# User Manual

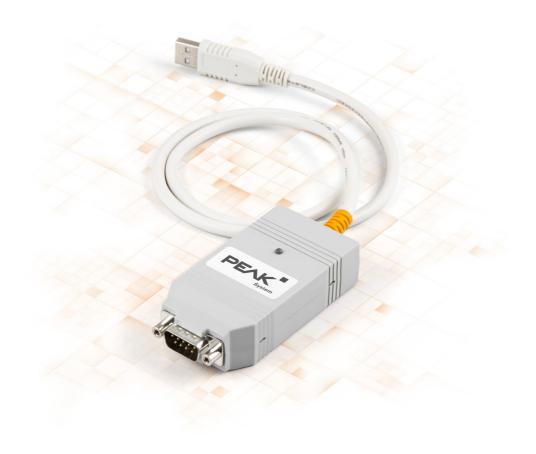

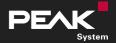

User Manual 2.1.0 • © 2023 PEAK-System Technik GmbH

### **Relevant Products**

| Product name | Part number |
|--------------|-------------|
| PLIN-USB     | IPEH-004052 |

## Imprint

PLIN is a registered trademark of PEAK-System Technik GmbH.

All other product names in this document may be the trademarks or registered trademarks of their respective companies. They are not explicitly marked by <sup>™</sup> or <sup>®</sup>.

© 2023 PEAK-System Technik GmbH

Duplication (copying, printing, or other forms) and the electronic distribution of this document is only allowed with explicit permission of PEAK-System Technik GmbH. PEAK-System Technik GmbH reserves the right to change technical data without prior announcement. The general business conditions and the regulations of the license agreement apply. All rights are reserved.

PEAK-System Technik GmbH Otto-Röhm-Straße 69 64293 Darmstadt Germany

Phone: +49 6151 8173-20 Fax: +49 6151 8173-29

www.peak-system.com info@peak-system.com

Document version 2.1.0 (2023-09-08)

# Contents

| Im | print | t                                  | 2  |
|----|-------|------------------------------------|----|
| Re | leva  | nt Products                        | 2  |
| Co | onten | ts                                 | 3  |
| 1  | Intr  | oduction                           | 5  |
|    | 1.1   | Properties at a Glance             | 5  |
|    | 1.2   | System Requirements                | 6  |
|    | 1.3   | Scope of Supply                    | 6  |
| 2  | Inst  | allation                           | 7  |
|    | 2.1   | Install Software and Driver        | 7  |
|    | 2.2   | Connection                         | 7  |
|    | 2.3   | Check Operational Readiness        | 8  |
|    | 2.4   | Connect LIN Bus                    | 8  |
|    | 2.5   | Example Application under Windows  | 8  |
| 3  | Ope   | ration                             | 9  |
|    | 3.1   | Status LED                         | 9  |
|    | 3.2   | Unplugging the USB Connection      | 9  |
|    | 3.3   | Distinguishing several PLIN-USB    | 9  |
| 4  | LIN   | Monitor PLIN-View Pro              | 11 |
|    | 4.1   | Features                           | 12 |
|    | 4.2   | Start and Initialize PLIN-View Pro | 13 |
|    | 4.3   | Receive / Transmit Tab             | 15 |
|    | 4.4   | Transmit a LIN Frame               | 15 |
|    | 4.5   | Trace Tab                          | 18 |
|    | 4.6   | Scripting Tab                      | 19 |
|    | 4.7   | LIN Interface Tab                  | 20 |
| 5  | PLIN  | I-API                              | 21 |
|    | 5.1   | Features                           | 22 |

| 6 Technical Data              | 23  |
|-------------------------------|-----|
| Appendix A CE Certificate     | 25  |
| Appendix B UKCA Certificate   | 26  |
| Appendix C Dimension Drawings | 27  |
| Appendix D Disposal           | .28 |

# 1 Introduction

The PLIN-USB enables the connection of a Windows computer to a LIN network via USB. The LIN interface supports the LIN protocol according to the standard ISO 17987 and complies with all LIN specifications up to version 2.2. The interface can be operated as a master or a slave.

The monitor application PLIN-View Pro as well as the PLIN programming interface for the development of applications with LIN connection are included in the scope of delivery.

### 1.1 Properties at a Glance

- LIN interface for the USB connection (Full-Speed mode, compatible with USB 1.1, USB 2.0, and USB 3.0)
- LIN connection (ISO 17987)
- Complies with all LIN specifications (up to version 2.2)
- Bit rates from 1 kbit/s up to 20 kbit/s
- Can be used as a LIN master or slave (1 ms master task resolution)
- Automatic bit rate, frame length, and checksum type recognition
- Autonomous scheduler with support for unconditional, event, and sporadic frames
- LIN bus connection via D-Sub, 9-pin
- LIN connection short-circuit-proof against transceiver supply and ground
- NXP LIN transceiver TJA1028T or TI LIN transceiver TLIN1028D
- Galvanic isolation on the LIN connection up to 500 V
- Indicator LED for interface status
- Voltage supply 5 V DC via USB port
- Transceiver supply 6 to 28 V DC via D-Sub, pin 9
- Extended operating temperature range from -40 to +85 °C (-40 to +185 °F)

## 1.2 System Requirements

- Computer with:
  - Operating system Windows 11 (x64/ARM64), 10 (x64), or Linux
  - a vacant USB port (USB 1.1, USB 2.0, or USB 3.0)
- Power supply with nominal voltage between 6 and 28 V DC

## 1.3 Scope of Supply

PLIN-USB in plastic casing

#### Downloads

- Device drivers package for Windows 11 (x64/ARM64), 10 (x64) including:
  - LIN device driver
  - LIN monitor PLIN-View Pro
- Device driver for Linux
- Programming interface PLIN-API for Windows 11 (x64/ARM64), 10 (x86/x64)
- Manual in PDF format

#### **Optional accessories**

LIN connection cable for PC LIN interfaces (IPEK-003013)

## 2 Installation

This chapter covers the software setup for the LIN interface PLIN-USB under Windows and the connection of the LIN interface to the computer.

Install the device drivers package before you connect the LIN interface.

## 2.1 Install Software and Driver

- 1. Download the device drivers package from our website: <u>www.peak-system.com/quick/DL-Driver-E</u>.
- 2. Extract the file PEAK-System\_Driver-Setup.zip
- 3. Double-click the file PeakOemDrv.exe The driver setup starts.
- 4. Confirm the start and the license agreements.
- 5. Follow the program's instructions. When selecting components, select the LIN device driver (other components as needed).

The LIN monitoring software PLIN-View Pro is installed automatically.

## 2.2 Connection

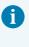

**Note:** Do not use a USB extension cable to connect the LIN interface to the computer. Extension cables do not comply with the USB specification.

- Connect the LIN interface to a USB port on the computer or to a USB hub. Windows notifies you about the new hardware and completes the driver installation.
- 2. Check the status LED. If the LED is green, the driver has been successfully initialized.

## 2.3 Check Operational Readiness

- 1. Open the Windows Start menu.
- Type Peak Settings and press Enter.
   The window PEAK Settings appears.
- 3. Select LIN Hardware.

The connected CAN interface is displayed.

## 2.4 Connect LIN Bus

The transceiver of the LIN interface requires a power supply between 6 and 28 V DC. This must be provided via pin 9 on the D-Sub connector.

To facilitate the connection, use the optional LIN connection cable for PC LIN interfaces (IPEK-003013).

| Pin | Assignment           | D-Sub plug on LIN interface |
|-----|----------------------|-----------------------------|
| 1   | None                 |                             |
| 2   | None                 |                             |
| 3   | None                 | 1 2 3 4 5                   |
| 4   | LIN                  |                             |
| 5   | LIN_GND              |                             |
| 6   | LIN_GND              |                             |
| 7   | None                 | 6 7 8 9                     |
| 8   | None                 |                             |
| 9   | LIN_V <sub>Bat</sub> |                             |

## 2.5 Example Application under Windows

As an example application for accessing the LIN interface, run the LIN monitor PLIN-View Pro from the Windows Start menu.

## 3 Operation

## 3.1 Status LED

| LED status           | Meaning                                                                                                    |
|----------------------|----------------------------------------------------------------------------------------------------|
| Green on             | There's a connection to a driver of the operating system.                                                        |
| Green slow blinking  | The LIN interface is initialized with a valid bitrate. A software application is connected to the LIN interface. |
| Green quick blinking | Data is transmitted via the connected LIN bus.                                                                   |

## 3.2 Unplugging the USB Connection

The LIN interface can be disconnected from the computer without further actions. In Windows, the LIN interface is not listed under "Safely Remove Hardware".

## 3.3 Distinguishing several PLIN-USB

You can operate several PLIN-USB interfaces on a single computer at the same time. For this purpose, the device ID can be determined in order to distinguish the LIN interfaces in a software environment.

#### **PLIN-View Pro**

To set the device ID in PLIN-View Pro:

- 1. Open the tab PLIN-USB.
- 2. Enter a hexadecimal number with suffix "h" as the new hardware ID.
- 3. Confirm the entry with Set.

### **PEAK Settings**

To set the device ID in PEAK Settings:

- 1. Select *LIN hardware*. The installed hardware is displayed.
- 2. Click on PLIN-USB.

The view expands and the current ID is displayed in an input field.

- 3. Enter a hexadecimal number with suffix "h" as the new Device ID.
- 4. Confirm the entry with Set.

### 3.3.1 Identifikation

If you have connected several PLIN-USB interfaces you can identify a single interface via PEAK Settings.

- 1. Select *LIN hardware*. The installed hardware is displayed.
- 2. Click on PLIN-USB.

The view expands and the *Identify* button is displayed.

3. Click on Identify.

The LED of the selected PLIN-USB flashes orange for five seconds.

## 4 LIN Monitor PLIN-View Pro

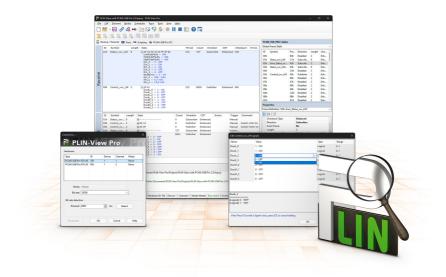

The LIN monitor PLIN-View Pro is a Windows software for viewing, sending and recording LIN messages. The software is installed ready for operation under Windows with the installation of the device driver package.

In the following the initialization of a LIN interface is described as an example.

Detailed information on the use of PLIN-View Pro can be found in the program window under the menu item *Help*.

### 4.1 Features

- Display of incoming LIN frames
- Symbolic display of LIN messages (LDF files)
- Master or Slave mode
- Administration and processing of schedule tables
- Configurable recording of LIN frames (trace)
- Display and recording of frame events such as bus sleep, bus wake-up, and overrun
- Automation of various processes with VBScript
- Automation of LIN data and elements with C# scripts; optional use of C# assemblies
- Integrated text editor for C# with syntax highlighting
- Separate views for:
  - Transmit and Receive
  - Trace (data logger)
  - Scripting
  - Connected LIN interface

## 4.2 Start and Initialize PLIN-View Pro

1. From the Windows Start menu, select PLIN-View Pro.

The main window and the *Connect to* ... dialog box for selecting the LIN hardware appear. The parameters for the LIN interface are set in the dialog window.

| Connect to          |     |        |         | ×    | Connect to . |              |     |        |         | ×    |
|---------------------|-----|--------|---------|------|--------------|--------------|-----|--------|---------|------|
| PLIN-               | Vie | w P    | ro      | Pro  | P            | PLIN         | Vie | ew P   | ro      | Pro  |
| Hardware:           |     |        |         |      | Hardware:    |              |     |        |         |      |
| Туре                | ID  | Device | Channel | Mode | Туре         |              | ID  | Device | Channel | Mode |
| PCAN-USB Pro FD LIN | 1Eh | 1      | 1       | None | PCAN-US      | B Pro FD LIN | 1Eh | 1      | 1       | None |
| PCAN-USB Pro FD LIN | FEh | 1      | 2       | None | PCAN-US      | B Pro FD LIN | FEh | 1      | 2       | None |
| Mode: Master        |     |        |         |      | N            | lode: Slave  |     |        |         |      |
| Bit rate: 19200     |     |        |         | ~    | Bit          | rate: 19200  |     |        |         | ~    |
| Bit rate detection  |     |        |         |      | Bit rate d   | etection     |     |        |         |      |
| Timeout: 4000       |     | 🔹 ms   | Detec   | t    | Time         | eout: 4000   |     | 🛉 ms   | Dete    | ct   |
| Disconnect          | ОК  |        | Cancel  | Help | Discon       | nect         | 0   | ĸ      | Cancel  | Help |

Selection of the hardware as master.

Selection of the hardware as slave.

- 2. If there are several LIN interfaces, select the desired interface. If there are several channels, select the desired channel from the list.
- 3. Determine the operation *Mode* to be used for the LIN connection.

4. If the bit rate is known: Select the bit rate of the LIN bus from the *Bit rate* list. If the bit rate is unknown: Determine the bit rate under *Bit rate detection* with *Detect*.

|                              |        |       |        |         |      | Hardware:                                                   |    |        |         |              |
|------------------------------|--------|-------|--------|---------|------|-------------------------------------------------------------|----|--------|---------|--------------|
| ype                          |        | ID    | Device | Channel | Mode | Туре                                                        | ID | Device | Channel | Mode         |
| PCAN-USB Pro<br>PCAN-USB Pro |        |       | 1      | 1       | None | PCAN-USB Pro FD LIN<br>PCAN-USB Pro FD LIN                  |    | 1      | 1       | None<br>None |
| Mode:                        | Master |       |        |         | ~    | Mode: Slave                                                 |    |        |         | ~            |
| Bit rate:                    | 19200  |       |        |         |      | Bit rate: 19200                                             |    |        |         |              |
| Bit rate detecti<br>Timeout: | 4000   | nning | ns 🔹   | Dete    | ct   | Bit rate detection<br>Timeout: 4000<br>Bit rate detection r |    | ns 🔹   | Dete    | ct           |

Note: The LIN interface must not be initialized by any other software.

Bit rate detection as master.

Bit rate detection as slave.

- 5. Confirm the settings with OK.
- 6. Optional: To initialize another channel or LIN interface, open another instance of PLIN-View Pro.

## 4.3 Receive / Transmit Tab

| -  |                       |        | e 🖄 🖓 🦻 🚀 👅 🔳              |            |           |     |        |            |        |                    |     |              |          |        |
|----|-----------------------|--------|----------------------------|------------|-----------|-----|--------|------------|--------|--------------------|-----|--------------|----------|--------|
| 5  | 2 2 2 3 5             | 5      |                            |            |           |     |        |            |        |                    |     |              |          |        |
| Re | eceive / Transmit 🔯 1 | race 🔍 | Scripting  PCAN-USB Pro FD |            |           |     |        |            | Та     | bles               |     |              |          |        |
|    | ID Symbol             | Len    | Data                       | Pe Co      | Direction | CST | Checks | Errors     | Glo    | obal Frame Table   |     |              |          |        |
|    | <empty></empty>       |        |                            |            |           |     |        |            | ID     | Symbol             | Pro | Direction    | Length   | Che.   |
|    |                       |        |                            |            |           |     |        |            | 00     | h                  | 80h | Subscrib     | 2        | Aut.   |
|    |                       |        |                            |            |           |     |        |            | 01     | h                  | C1h | Subscrib     | 2        | Aut.   |
|    |                       |        |                            |            |           |     |        |            | 02     | 'h                 | 42h | Subscrib     | 2        | Aut.   |
|    |                       |        |                            |            |           |     |        |            | 03     | h                  | 03h | Subscrib     | 2        | Aut.   |
|    |                       |        |                            |            |           |     |        |            | 04     | h                  | C4h | Subscrib     | 2        | Aut.   |
|    |                       |        |                            |            |           |     |        |            | 05     | ih                 | 85h | Subscrib     | 2        | Aut.   |
|    |                       |        |                            |            |           |     |        |            | 06     | ih                 | 06h | Subscrib     | 2        | Aut.   |
|    |                       |        |                            |            |           |     |        |            | 07     | 'n                 | 47h | Subscrib     | 2        | Aut.   |
|    |                       |        |                            |            |           |     |        |            | 06     | h                  | 08h | Subscrib     | 2        | Aut.   |
|    |                       |        |                            |            |           |     |        |            | 09     | h                  | 49h | Subscrib     | 2        | Aut.   |
|    |                       |        |                            |            |           |     |        |            | 04     | \h                 | CAh | Subscrib     | 2        | Aut.   |
|    |                       |        |                            |            |           |     |        |            | OE     | h                  | 8Bh | Subscrib     | 2        | Aut.   |
|    |                       |        |                            |            |           |     |        |            | 00     | h                  | 4Ch | Subscrib     | 2        | Aut.   |
|    |                       |        |                            |            |           |     |        |            | 00     | Dh                 | 0Dh | Subscrib     | 2        | Aut.   |
|    |                       |        |                            |            |           |     |        |            | OE     | ih                 | 8Eh | Subscrib     | 2        | Aut.   |
|    |                       |        |                            |            |           |     |        |            | OF     | h                  | CFh | Subscrib     | 2        | Aut.   |
|    |                       |        |                            |            |           |     |        |            | Pr     | operties           |     |              |          |        |
|    |                       | Len    | Data                       | Co Directi | on CST    | En  | ors    | Trig Comme | nt Fra | me Definition *00h | •   |              |          |        |
|    | <empty></empty>       |        |                            |            |           |     |        |            | 8      | 21 🖻               |     |              |          |        |
|    |                       |        |                            |            |           |     |        |            | -      | Changeable         |     |              |          |        |
|    |                       |        |                            |            |           |     |        |            |        | Checksum Type      |     | Automatic    |          |        |
|    |                       |        |                            |            |           |     |        |            |        | Direction          |     | Subscriber / | Automati | c Leno |
|    |                       |        |                            |            |           |     |        |            |        | Event Frame        |     | No           |          |        |
|    |                       |        |                            |            |           |     |        |            |        | Length             |     | 2            |          |        |
|    |                       |        |                            |            |           |     |        |            |        | Unconditional ID   |     | 00h          |          |        |
|    |                       |        |                            |            |           |     |        |            | ~      | ReadOnly           |     |              |          |        |
|    |                       |        |                            |            |           |     |        |            |        | ID                 |     | 00h          |          |        |
|    |                       |        |                            |            |           |     |        |            |        | Protected ID       |     | 80h          |          |        |
|    |                       |        |                            |            |           |     |        |            |        | Symbol             |     |              |          |        |
|    |                       |        |                            |            |           |     |        |            | Sy     | mbol               |     |              |          |        |

In the upper area, the *Receive / Transmit* tab displays the Recieve window for received LIN frames. Depending on the operation mode Master or Slave, the lower area shows the *Transmit* window for the operation mode "Master" or *Publish* for "Slave". If the master requests data from a slave, the slave can publish the data in the LIN frame.

In the *Global Frame Table* all 64 defined LIN frame entries are stored, which can be processed with the LIN interface (LIN ID 0x00 to 0x3F). To send a LIN frame, the underlying frame definition must be adapted in the *Properties* window.

### 4.4 Transmit a LIN Frame

Depending on the customer's requirements, different scenarios for sending LIN frames are possible.

### 4.4.1 With LDF (LIN Description File)

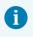

**Note:** An LDF must be provided by the system manufacturer of the LIN bus or created by the customer.

Application examples with an LDF:

- Master with scheduler: The Publisher data is edited in the *Transmit* window and assigned to the *Scheduler* with the Space bar.
- Slave (Listen Only): Selecting "All Listen Only" will receive the data as a silent listener.
- Slave (LIN node simulation): The publisher data of the slave are changed in the *Publish* window. With the Space bar the data is sent to the hardware and thus made available on the LIN bus.
- Master with LIN diagnostic frames: Diagnostic frames 3C/3D are processed via a script to be created by the customer for the LDF used. Examples can be found in the *Help*.

### 4.4.2 Manually

Manual sending is done according to the connected hardware as master or slave. Frames are configured beforehand for this. For periodic sending, a scheduler can also be created.

6

**Note:** In the following example, a frame is sent manually from a master as publisher without a scheduler. For automated sending, further expertise in configuring LIN frames and at least one additional LIN node are required.

- 1. Connect your LIN interface as master, see chapter *Start and Initialize PLIN-View Pro*.
- Select the menu command *Transmit* > New Frame. The New frame dialog box appears.

| <u>I</u> D (Hex):<br>00h |           | \<br>\ |
|--------------------------|-----------|--------|
| Data (18):               |           |        |
| 00 00                    |           |        |
| Comment:                 |           |        |
|                          |           |        |
| Frame Definition         |           |        |
| ID:                      |           |        |
| PID:                     | 80h       |        |
| Checksum Type:           | Enhanced  | ~      |
| Direction:               | Publisher | ~      |
| Length:                  | 2         | ~      |
|                          |           |        |
|                          |           |        |

- 3. Select a frame from the *ID* list.
- 4. Select "Publisher" for *Direction*.

The Data fields can now be filled.

- 5. Enter the data of the LIN frame in the Data fields.
- 6. Confirm the entries with OK.

The configured message appears in the *Transmit* window. "0" is displayed in the *Count* column.

Send the selected frame with the menu command *Transmit > Send* or with the Space bar.

The message is sent on the LIN bus and appears in the *Receive* window. "1" for *Transmit* and *Receive* is displayed in the *Count* column.

### Change data

- 1. Double-click the message in the *Transmit* window. The *New frame* dialog box appears again.
- 2. Change the data and confirm with OK.

The changed data will be displayed in the Transmit window.

3. Send the frame again.

The data in the *Receive* window is updated. The value in the *Count* column is increased by one for *Transmit* and *Receive*.

### 4.5 Trace Tab

| ecording 336     | insmit 🔯 Trac          |         |                                    |        |                                  |          |                      |        |       | USB PRO: Tables                   |           |               |             |       |
|------------------|------------------------|---------|------------------------------------|--------|----------------------------------|----------|----------------------|--------|-------|-----------------------------------|-----------|---------------|-------------|-------|
| ecoraing 550     |                        | 6318 Fr |                                    |        |                                  |          |                      |        |       | Frame Table                       |           |               |             |       |
|                  |                        |         |                                    | -      |                                  |          |                      | -      | ID    | Symbol                            | Pro       | Direction     | Length      | Che   |
| ime              | Direction              | ID      | Symbol                             | Length | Data                             | Checksum | CST                  | Errors | 00h   | 1                                 | 80h       | Disabled      | 2           | Enh., |
| 34,6294          | Publisher              | 05      | Control_xxx_LIN                    | 2      | 80 04                            | F5       | Enhanced             |        | 01h   | Charles and LUNI                  | C1h       | Subscrib      | 8           | -     |
| 34,6774          | Publisher              | 05      | Control_xxx_LIN                    | 2      | 40.08                            | 32       | Enhanced             |        |       | Status_xxx_LIN                    |           |               |             | Enh   |
| 34,7264          | Publisher              | 05      | Control_xxx_LIN                    | 2      | 00 14                            | 66       | Enhanced             |        | 02h   | Error_Status_xx                   | 42h       | Subscrib      | 2           | Enh   |
| 34,7754          | Publisher              | 05      | Control_xxx_LIN                    | 2      | 00 01                            | 79       | Enhanced             |        | 03h   | Status_xxx_LIN                    | 03h       | Subscrib      | 8           | Enh   |
| 34,8274          | Publisher              | 05      | Control_xxx_LIN                    | 2      | 80 02                            | F7       | Enhanced             |        | 04h   |                                   | C4h       | Disabled      | 2           | Enh   |
| 4,8804           | Publisher              | 05      | Control_xxx_LIN                    | 2      | 40 04                            | 36       | Enhanced             |        | 05h   | Control_xxx_LIN                   | 85h       | Publisher     | 2           | Enh   |
| 4,9274           | Publisher              | 05      | Control_xxx_LIN                    | 2      | 00 18                            | 62       | Enhanced             |        | 06h   |                                   | 06h       | Disabled      | 2           | Enh   |
| 4,9754           | Subscriber             | 01      | Status_xxx_LIN                     | 8      | 00 C0 00 00 00 FF 2F 8A          | C3       | Enhanced             |        | 07h   |                                   | 47h       | Disabled      | 2           | Enh.  |
| 5,0494           | Publisher              | 05      | Control_xxx_LIN                    | 2      | 20 01                            | 59       | Enhanced             |        | 08h   |                                   | 08h       | Disabled      | 2           | Enh.  |
| 5,0984           | Publisher              | 05      | Control_xxx_LIN                    | 2      | 80 04                            | F5       | Enhanced             |        | 09h   |                                   | 49h       | Disabled      | 2           | Enh.  |
| 5,1883           | Publisher              | 05      | Control_xxx_LIN                    | 2      | 40 08                            | 32       | Enhanced             |        | 0Ah   |                                   | CAh       | Disabled      | 2           | Enh.  |
| 5,2373           | Publisher              | 05      | Control_xxx_LIN                    | 2      | 00 14                            | 66       | Enhanced             |        |       |                                   |           |               | -           |       |
| 5,2863           | Publisher              | 05      | Control_xxx_LIN                    | 2      | 00 01                            | 79       | Enhanced             |        | 0Bh   |                                   | 8Bh       | Disabled      | 2           | Enh   |
| 5,3353           | Publisher              | 05      | Control_xxx_LIN                    | 2      | 80 02                            | F7       | Enhanced             |        | 0Ch   |                                   | 4Ch       | Disabled      | 2           | Enh   |
| 5,3833           | Publisher              | 05      | Control_xxx_LIN                    | 2      | 40 04                            | 36       | Enhanced             |        | Prope | rties                             |           |               |             |       |
| 5,4533           | Publisher              | 05      | Control_xxx_LIN                    | 2      | 00 18                            | 62       | Enhanced             |        | Frame | Definition "02h: Err              | or State  | e vvv UN*     |             |       |
| 5,5143           | Subscriber             | 01      | Status_xxx_LIN                     | 8      | 00 C0 00 00 00 FF 2F 8A          | C3       | Enhanced             |        |       |                                   | or_stat   | 13_000_000    |             |       |
| 5,5883           | Publisher              | 05      | Control_xxx_LIN                    | 2      | 20 01                            | 59<br>F5 | Enhanced             |        | ê 2   |                                   |           |               |             |       |
| 5,6363<br>5,6853 | Publisher<br>Publisher | 05      | Control_xxx_LIN                    | 2      | 80 04 40 08                      | 32       | Enhanced<br>Enhanced |        | Cł    | ecksum Type                       |           | Enhanced      |             |       |
|                  | Publisher              | 05      | Control_xxx_LIN                    |        | 40 08 00 14                      | 66       | Enhanced             |        | Di    | rection                           |           | Subscriber    |             |       |
| 5,7363<br>5,7913 | Publisher              | 05      | Control_xxx_LIN                    | 2      | 00 01                            | 79       | Enhanced             |        |       | ent Frame                         |           | No            |             |       |
| 5,7913           | Publisher              |         | Control_xxx_LIN                    | 2      |                                  | 79<br>F7 |                      |        |       | nath                              |           | 2             |             |       |
| 5,8393<br>5,8873 | Publisher              | 05      | Control_xxx_LIN<br>Control xxx LIN | 2      | 80 02 40 04                      | 36       | Enhanced<br>Enhanced |        |       | ngtri<br>conditional ID           |           | -             |             |       |
| 5,9363           | Publisher              | 05      | Control_XXX_LIN                    | 2      | 00 18                            | 62       | Enhanced             |        |       |                                   |           | 02h: Error_S  | tatus_xxx   | Crim  |
| 5,9363           | Subscriber             | 05      | Status_xxx_LIN                     | 8      | 00 18<br>00 C0 00 00 00 FF 2F 8A | 62<br>C3 | Enhanced             |        |       | adOnly                            |           |               |             |       |
| 5,9853<br>6.0943 | Publisher              | 01      | Control_xxx_LIN                    | 2      | 20 01                            | 59       | Enhanced             |        | ID    |                                   |           | 02h           |             |       |
| 6,1423           | Publisher              | 05      | Control_XXX_LIN                    | 2      | 80 04                            | 59<br>F5 | Enhanced             |        | Pr    | otected ID                        |           | 42h           |             |       |
| 6,1423           | Publisher              | 05      | Control_xxx_LIN                    | 2      | 40.08                            | 32       | Enhanced             |        | Sy    | mbol                              |           | Error_Status_ | cox_LIN     |       |
| 6,2383           | Publisher              | 05      | Control_xxx_LIN                    | 2      | 40 08                            | 66       | Enhanced             |        |       |                                   |           |               |             |       |
| 6,2873           | Publisher              | 05      | Control_xxx_LIN                    | 2      | 00 01                            | 79       | Enhanced             |        | Symb  | ol                                |           |               |             |       |
| 6.3363           | Publisher              | 05      | Control xxx LIN                    | 2      | 80 02                            | F7       | Enhanced             |        |       | ies the symbol nam<br>a LDF file. | ne of a l | IN-Frame ide  | entifier de | fined |

The tracer records all sent and received LIN frames if required. The header displays the current status, the complete runtime and the number of recorded LIN frames. Newly recorded LIN frames are appended to the bottom of the list. Depending on the selected setting, recording is done temporarily or directly to a file.

## 4.6 Scripting Tab

| Christed - PLIN-View Pro                                                                              |       |    |              |                 |          |                   | - 0 ×            |
|----------------------------------------------------------------------------------------------------|-------|----|--------------|-----------------|----------|-------------------|------------------|
| <u>File LIN Transmit Schedules Trace Tools View Help</u>                                              |       |    |              |                 |          |                   |                  |
| 🗅 💕 • 🖶 🔗 😪 • 🗧 🖂 🦃 🦻 🌮 🛑 💵 📰 🚱 📆                                                                     |       |    |              |                 |          |                   |                  |
|                                                                                                    |       |    |              |                 |          |                   |                  |
| <b>5 5 5 5 5</b>                                                                                      |       | _  |              |                 |          |                   |                  |
| 📱 Receive / Transmit 🚥 Trace 🎟 Scripting 🔶 PCAN-USB Pro FD                                            |       |    | ables        |                 |          |                   |                  |
| Peak.Lin.ViewPro.Scripting.Global V RollingCounter(Int32 id, Int32 length, ref Byte[] data)           | ~ 🗐 🗸 |    |              | able "Schedule  |          | 1                 | `                |
| 7 /// Inspects data[0] and change data[1] to 0xFF if data[0] is odd.                                  |       | ^  |              | nbol            |          | Slot Type         | Resolve Schedule |
| <pre>/// Otherwise data[1] will be set to 0x00.</pre>                                                 |       |    | 02h 02h      |                 | 50       | Uncondi           | <none></none>    |
| 19 /// Data[2] and Data[3] is set to the data that is received by ID 0x01.<br>10 ///                  |       |    | 01h 01h      | 1               | 50       | Uncondi           | <none></none>    |
| <pre>20 ///  21 public bool ModuloToggle(int id, int length, ref byte[] data)</pre>                   |       |    |              |                 |          |                   |                  |
|                                                                                                    |       |    |              |                 |          |                   |                  |
| <pre>if ((id == 0x01) &amp;&amp; (length == 4))</pre>                                                 |       |    |              |                 |          |                   |                  |
| 24                                                                                                    |       |    |              |                 |          |                   |                  |
| <pre>15 if ((data[0] % 2) != 0) 16 data[1] = 0xFF;</pre>                                              |       |    |              |                 |          |                   |                  |
| 7 else                                                                                                |       |    |              |                 |          |                   |                  |
| data[1] = 0x00;                                                                                       |       |    |              |                 |          |                   |                  |
| <pre>data[2] = Convert.ToByte(rcvData &amp; 0xFF);</pre>                                              |       |    |              |                 |          |                   |                  |
| <pre>data[3] = Convert.ToByte(rcvData / 256);<br/>1 - }</pre>                                         |       |    |              |                 |          |                   |                  |
| 12 return true;                                                                                       |       |    |              |                 |          |                   |                  |
| 13 L                                                                                                  |       |    |              |                 |          |                   |                  |
| 14                                                                                                    |       | P  | roperties    | 5               |          |                   |                  |
| 15 /// <summary></summary>                                                                            |       | Ta | able Entry   | 2 "01h"         |          |                   | ×                |
| <pre>36 /// Increments data[0] with 1 until 0xF0 is reached and starts over from 0.<br/>37 /// </pre> |       |    | 11 2 I I     | 4               |          |                   |                  |
| public bool RollingCounter (int id, int length, ref byte[] data)                                      |       |    | Autom        |                 |          |                   |                  |
| 9 巨 {                                                                                                 |       | 11 |              | er Transmit     |          | RollingCount      |                  |
| <pre>if (id == 0x01)</pre>                                                                            |       |    |              | ore Transmit    |          | ModuloTogg        |                  |
| 11 E {<br>12 byte data0 = data[0];                                                                    |       |    | Change       |                 |          | modulo logg       | le               |
| <pre>12 byte data0 = data[0];<br/>13 data0++;</pre>                                                   |       | 11 | Delay        | eable           |          | 50                |                  |
| <pre>if (data0 &gt; 0xF0)</pre>                                                                       |       |    | Delay<br>IDs |                 |          | 50<br>[01h]       |                  |
| data0 = 0;                                                                                            |       | 11 |              | e Schedule      |          | <none></none>     |                  |
| <pre>data[0] = data0;</pre>                                                                           |       |    |              |                 |          | <re>vone&gt;</re> |                  |
| 17 - }                                                                                                |       |    | Slot Ty      | pe              |          | Uncondition       | 41               |
| 19                                                                                                    |       |    |              |                 |          |                   |                  |
| 0                                                                                                    |       |    | On After 1   | Francoslit      |          |                   |                  |
|                                                                                                    |       |    |              | fter the publis | her fram | e of the entr     | v has been       |
| Line: 40 Column: 20                                                                                   |       |    |              |                 |          |                   | ion can be used. |
|                                                                                                    |       |    |              |                 | -        |                   |                  |
|                                                                                                    |       |    |              |                 |          |                   |                  |
| General LIN Script Errors                                                                             |       |    |              |                 |          |                   |                  |
| General LIN Script Errors     I357/26 - Build script code started                                     |       |    |              |                 |          |                   |                  |
| General LIN Script Errors                                                                             |       |    |              |                 |          |                   |                  |
| General LIN Script Errors     I357/26 - Build script code started                                     |       |    |              |                 |          |                   |                  |
| General LIN Script Errors     1357:26 - Build script code started     13:57:26 - Build succeeded      |       |    |              |                 |          |                   |                  |
| General LIN Script Errors     1357:26 - Build script code started     13:57:26 - Build succeeded      |       |    |              |                 |          |                   |                  |
| General LIN Script Errors     I357/26 - Build script code started                                     |       |    |              |                 |          |                   |                  |

The *Scripting* tab is a text editor with syntax highlighting for the C# programming language. Scripts can be written to automate LIN data and LIN elements. Compiling and deploying a script is done with the check mark in the upper right corner. Feedback, warnings, and errors for the script are displayed in the *Output* section below.

C# assemblies can optionally be included via the menu *Tools > Options > Tab References > Assemblies*. For more details open the *Help* with the key F1.

## 4.7 LIN Interface Tab

| rt Untitled - PLIN-View Pro                                                                                                    |            |                                   |            |                      | - (         | ) X      |
|----------------------------------------------------------------------------------------------------|------------|-----------------------------------|------------|----------------------|-------------|----------|
| Eile LIN Iransmit Schedules Trace Tools View Help                                                                                                    |            |                                   |            |                      |             |          |
| 🗋 📸 • 🕄 🔗 😪 🕶 🖄 📨 🦈 🛑 💵 🔳 😰 😨                                                                                                    |            |                                   |            |                      |             |          |
|                                                                                                    |            |                                   |            |                      |             |          |
| 📮 Receive / Transmit 🚥 Trace 🚥 Scripting 📫 PCAN-USB Pro FD                                                                                                    | Tables     | 5                                 |            |                      |             |          |
|                                                                                                    | Global     | Frame Table                       |            |                      |             | ~        |
| PCAN-USB Pro FD                                                                                                    | ID         | Symbol                            | Pro        | Direction            | Length      | Che      |
|                                                                                                    | 00h        |                                   | 80h        | Subscrib             | 2           | Aut      |
| Firmware: 3.4.4                                                                                                    | 01h        |                                   | C1h        | Subscrib             |             | Aut      |
| Consultant and a second second s | 02h        |                                   | 42h        | Subscrib             |             | Aut      |
| Device: 1                                                                                                    | 03h        |                                   | 03h        | Subscrib             |             | Aut      |
| Channel: 1                                                                                                    | 04h        |                                   | C4h        | Subscrib             |             | Aut      |
| Channel: I                                                                                                    | 05h        |                                   | 85h        | Subscrib             |             | Aut      |
| Hardware ID: 55h Set                                                                                                    | 06h        |                                   | 06h        | Subscrib             |             | Aut      |
|                                                                                                    | 07h        |                                   | 47h        | Subscrib             |             | Aut      |
| 0 - FFFFFFh                                                                                                    | 08h<br>09h |                                   | 08h<br>49h | Subscrib<br>Subscrib |             | Aut      |
|                                                                                                    | 09h<br>0Ah |                                   | 49n<br>CAh | Subscrib             |             | Aut      |
|                                                                                                    | 0Bh        |                                   | 8Bh        | Subscrib             |             | Aut      |
|                                                                                                    | 0Ch        |                                   | 4Ch        | Subscrib             |             | Aut      |
|                                                                                                    | 0Dh        |                                   | 0Dh        | Subscrib             |             | Aut      |
|                                                                                                    | OEh        |                                   | 8Eh        | Subscrib             |             | Aut      |
|                                                                                                    | OFh        |                                   | CFh        | Subscrib             |             | Aut      |
|                                                                                                    | Prope      | erties                            |            |                      |             |          |
|                                                                                                    | Frame      | Definition "00h"                  |            |                      |             | ~        |
|                                                                                                    | ê Ż        |                                   |            |                      |             |          |
|                                                                                                    | ~ C        | angeable                          |            |                      |             |          |
|                                                                                                    | Cł         | necksum Type                      |            | Automatic            |             |          |
|                                                                                                    | Di         | rection                           |            | Subscriber /         | Automati    | : Length |
|                                                                                                    | Ev         | ent Frame                         |            | No                   |             |          |
|                                                                                                    | Le         | ngth                              |            | 2                    |             |          |
|                                                                                                    |            | nconditional ID                   |            | 00h                  |             |          |
|                                                                                                    |            | eadOnly                           |            |                      |             |          |
|                                                                                                    | ID         |                                   |            | 00h                  |             |          |
|                                                                                                    |            | otected ID                        |            | 80h                  |             |          |
|                                                                                                    | Sy         | mbol                              |            |                      |             |          |
|                                                                                                    |            |                                   |            |                      |             |          |
|                                                                                                    | Symb       | al                                |            |                      |             |          |
|                                                                                                    | Specif     | ies the symbol nam<br>a LDF file. | ne of a l  | LIN-Frame ide        | entifier de | fined    |
| Connected to PCAN-USB Pro FD LIN (19200) Hardware ID: 55h Device: 1 Channel: 1 Mode: Master Bus: Sleep Overruns: 0                                                                                                    |            |                                   |            |                      |             |          |

The LIN Interface tab receives the name of the connected hardware and shows information about the hardware and the firmware used. In this example for the Interface PCAN-USB Pro FD. To distinguish several LIN interfaces of the same type, the *Hardware ID* of the LIN interface can be determined here.

## 5 PLIN-API

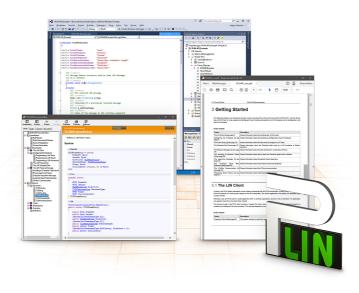

The intended use of PLIN-API requires compliance with the license rights. Read the license agreement for end users at: <u>https://www.peak-system.com/quick/eula</u>

The programming interface PLIN-API provides basic functions for the connection of own programs to the LIN hardware of PEAK-System. PLIN-API is the interface between the program and the device driver. In Windows operating systems this is a DLL (Dynamic Link Library).

The PLIN-API and examples for all common programming languages as well as libraries and help files are available as download package under <u>www.peak-system.com/quick/DL-Develop-E</u>

## 5.1 Features

- API for developing applications with LIN connection
- Windows DLLs for the development of x86, x64, and ARM64 applications
- Multiple applications can be operated on a physical channel at the same time
- Simple switching between the channels of a PLIN PC hardware
- Internal buffering of messages on software level (system service)
- Precision of time stamps on received messages up to 1 μs
- Allows storing custom data (max. 24 bytes) on the hardware
- Notification of the application through Windows events when a message is received and on plug-in or plug-out of a device
- Function to get error code descriptions in 4 languages

# 6 Technical Data

| USB                                   |                                                                                                    |                             |
|---------------------------------------|----------------------------------------------------------------------------------------------------|-----------------------------|
| USB mode                              | USB 2.0 Full-speed                                                                                      |                             |
| USB port                              | Plug type A                                                                                             |                             |
|                                       |                                                                                                    |                             |
| LIN                                   |                                                                                                    |                             |
| LIN standard                          | 2.2, downward-compatible                                                                                |                             |
| LIN connection                        | D-Sub, 9-pin, LIN signal on pin 4                                                                       |                             |
| Time stamp resolution                 | 1 µs                                                                                                    |                             |
| Mastertask resoloution                | 1 ms                                                                                                    |                             |
| Transceiver                           | NXP LIN transceiver TJA1028T/3V3/20 or<br>TI LIN transceiver TLIN10283DDRQ                              |                             |
| Bit rates                             | 1 to 20 kbit/s                                                                                          |                             |
| Scheduler                             | Initialized by software, processed by hardware,<br>8 schedule tables with 256 slots in all configurable |                             |
| Galvanic isolation                    | up to 500 V                                                                                             |                             |
|                                       |                                                                                                    |                             |
| Power supply                          |                                                                                                    |                             |
| PLIN-USB (without Transceiver)        | 5 V DC via USB port                                                                                     |                             |
| Transceiver                           | 6 to 28 V DC via D-Sub, Pin 9                                                                           |                             |
| Current consumption                   | USB<br>Transceiver                                                                                      | 30 mA<br>max. 20 mA at 12 V |
|                                       |                                                                                                    |                             |
| Measures                              |                                                                                                    |                             |
| Size without cablel (W x L x H)       | 43 x 86 x 21 mm                                                                                         |                             |
| Length USB connection cable           | 60 cm                                                                                                   |                             |
| Weight including cable                | 80 g                                                                                                    |                             |
| Environment                           |                                                                                                    |                             |
| Operating temperature                 | -40 to +85 °C (-40 to +185 °F)                                                                          |                             |
| Temperature for storage and transport | -40 to +100 °C (-40 to +212 °F)                                                                         |                             |
| Relative humidity                     | 15 to 90 %, not condensing                                                                              |                             |
| Ingress protection (IEC 60529)        | IP20                                                                                                    |                             |
|                                       |                                                                                                    |                             |

| Conformity |                                                                            |
|------------|----------------------------------------------------------------------------|
| RoHS       | EU Directive 2011/65/EU (RoHS 2) + 2015/863/EU<br>DIN EN IEC 63000:2019-05 |
| EMC        | EU Directive 2014/30/EU                                                    |
|            | DIN EN 55032:2022-08                                                       |
|            | DIN EN 55035:2018-04                                                       |

# Appendix A CE Certificate

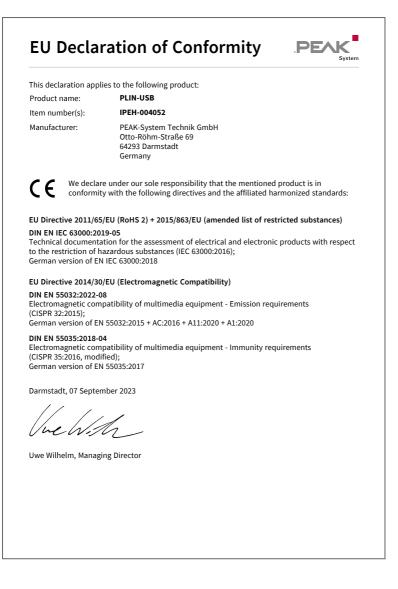

# Appendix B UKCA Certificate

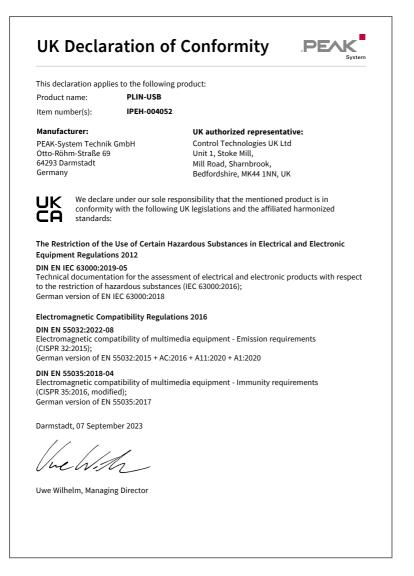

# Appendix C Dimension Drawings

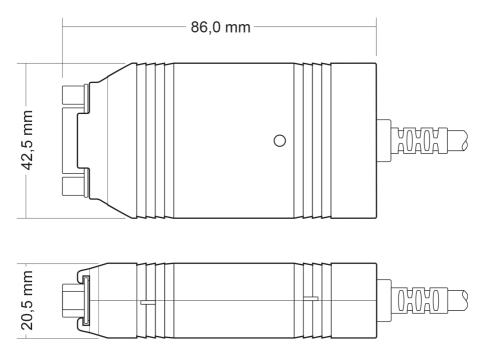

# Appendix D Disposal

The product must not be disposed of in household waste. Dispose of the product properly in accordance with local regulations.